# **2009 ASME INTERNATIONAL MECHANICAL ENGINEERING CONGRESS AND EXPOSITION** November 13-19, 2009 Lake Buena Vista, Florida USA

# PLANNING GUIDE

**Guidelines** for **Congress'09 Organizers**  in the development of the **Technical Program and Publication**  and **Use of Conference ToolBox** 

> Track Organizers Topic Organizers Session Organizers

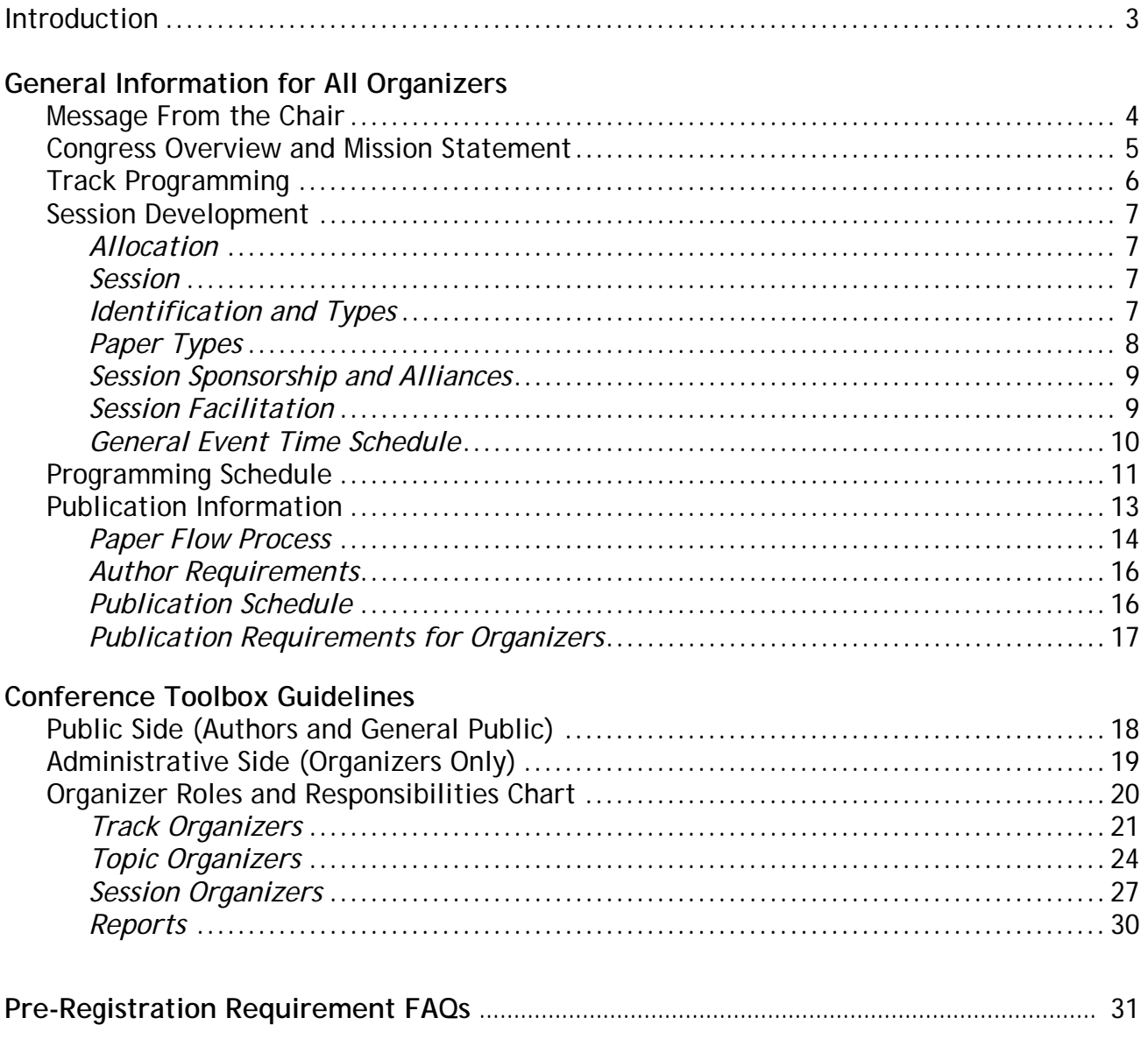

## **INTRODUCTION**

**F**irst and foremost, thank you for participating in the 2009 ASME International Mechanical Engineering Congress and Exposition. We appreciate the valuable work you have already undertaken in your assumed role as an organizer of the conference's technical program. We recognize the time and effort devoted to the fulfillment of that role, and understand that your responsibilities are many. We also know that the success of the conference is a partnership we share.

 In pursuit of our joint objective of producing a high-quality technical program and accompanying proceedings, we need your assistance in understanding these processes involved and in ensuring others (authors, presenters, etc.) follow the necessary requirements. We trust this set of guidelines will provide the necessary foundation.

The purposes of this Planning Guide are as follows:

- to give you an overview of the Congress program (track and session) development and publication process
- to outline the responsibilities of each organizer role
- to provide information and guidance in utilizing the tools available for program development and paper processing

Topics discussed in this Guide are noted below, as well as other included resources: **General Information for All Organizers** 

Congress Overview Congress Mission Statement Technical Program Development Track and Session Development *Allocation Session Identification and Types Paper Types Session Sponsorship and Alliances Session Changes Session Facilitation General Event Time Schedule Session Allocation*  Programming Schedule Publication Information

*Paper Flow Process Author Requirements Publication Schedule Publication Requirements for Organizers* 

# **Conference Toolbox Guidelines**

Public Side (Authors and General Public) Administrative Side (Organizers Only) Organizer Roles and Responsibilities Chart *Track Organizers Topic Organizers Session Organizers*  Reports

# **MESSAGE FROM THE PROGRAM CHAIR**

**O**n behalf of ASME and the 2009 Congress Steering Committee, I would like to welcome you to the technical program planning team for the 2009 International Mechanical Engineering Congress and Exposition. I extend this welcome also on behalf of Pradeep Lall, the 2009 Technical Program Chair. We thank you for your commitment, and ask for your enthusiastic support in maintaining the International Congress as the world's premier mechanical engineering meeting. The success of the 2009 Congress in Lake Buena Vista relies on your planning and organizing efforts. We look forward to working with you over the next several months.

This Planning Guide has been developed to assist you with the development and programming of technical sessions and multidisciplinary tracks. The Guide contains, among other items, contact information for all volunteer and ASME staff members on the official planning team, suggestions for technical session formats and the guidelines for poster session planning. I would draw your attention especially to the Congress Technical Program Development flow-chart and the Congress Planning Schedule, both found in this Planning Guide, that detail the responsibilities Track Organizers, and display the necessary deadlines for completion of specific tasks in the program planning process. Efficient planning of the meeting, including effective marketing and the development of advance programs and publications, demands timely availability of complete and accurate program information. **The deadlines shown in the Congress Planning Schedule must be adhered to, and they will be strictly enforced.**

Please read carefully the Conference Toolbox Guidelines provided in this Planning Guide. This is the ASME web-based conference planning and publication preparation tool. This tool will greatly assist you in developing the technical program content and organizing the program.

Our intent is to maintain the International Mechanical Engineering Congress and Exposition as the world's premier mechanical engineering meeting, a showcase and celebration of the accomplishments and the diversity of our profession, and a valuable resource for all ASME members. The International Congress is a meeting of our entire Society, and provides opportunities for networking, collaborations and multidisciplinary exchanges of views, information and technology not available at any other venue. Rather than simply mirror the very successful ASME technical division meetings, that are themselves great assets to our Society, the International Congress capitalizes on the unique opportunities provided by multidisciplinary programming. To this end, a series of multidisciplinary tracks will be organized for the 2009 Congress; tracks are sequential series of multidisciplinary sessions unified by a common theme. A track may run over several days of the Congress and may contain podium sessions, panel discussions, lectures, workshops, and poster sessions. Content for a track can involve contributions from multiple divisions, groups, committees and other ASME units. Details regarding the tracks planned for 2009 are presented in this Planning Guide. New tracks may be added to the program in future years, and existing tracks may be modified or discontinued with the changing interests and needs expressed by the ASME membership.

Tracks are coordinated by Track Organizers, selected as authorities on their respective track themes. The Track Organizers may organize sessions as well as solicit sessions from divisions, committees and councils. Divisions interested in contributing content to one or more Track should contact the respective Track Organizers as soon as possible.

If you have any questions on the organization of the 2009 International Congress, please do not hesitate to contact the 2009 Program Chair, Pradeep Lall at 334-844-3424 or lall@eng.auburn.edu or Ms. Phyllis Klasky, Director, Events Management, ASME, at (212) 591-7794, klaskyp@asme.org. Sincerely,

Urmila Ghia

Chair, Congress Steering Committee

# **CONGRESS OVERVIEW AND MISSION STATEMENT**

**Vision:** The ASME International Mechanical Engineering Congress and Exposition (CONGRESS) is the premier event for researchers from industry, academia and government to present, exchange and debate break-through discoveries, cutting edge technologies and new innovations.

# **Mission:**

The mission is to deliver an annual ASME International Mechanical Engineering Congress and Exposition of the highest value to all attendees by:

- Organizing a program of the highest quality that highlights new disciplinary knowledge, multidisciplinary research and the early stages of innovation that will have an impact on the competitiveness of the global ASME engineering community.
- Facilitating professional interactions and network building that produces and strengthens engineering research and innovation communities.

# **APPLICABLE POLICIES**

**Registration**: According to ASME policy, all attendees, including all authors, presenters, and organizers must register and pay the appropriate fees for the Congress.

Please refer to Policy 12.1 available at http://asme.org/asme/policies/12\_1.doc

**Pre-Registration Requirement**: Every published paper, presentation and panel presentation must identify a designated Presenter. This Presenter must register and pay the applicable conference fees by the Early Bird registration date (**September 5**). If not, the paper will not be included for publication in the proceedings and the accompanying presentation information will be removed from the conference program. For more information about this requirement please visit the Registration FAQ page at http://www.asmeconferences.org/Congress08/RegFAQ.cfm.

Exceptions to the registration requirement for presenters will be considered on a case-bycase basis. To request an exemption from this requirement please contact Greg Kowlaski at Gkowal@coe.neu.edu by **August 17, 2009**. Only requests submitted via e-mail will be considered; please do not provide requests by other methods. The General Conference Chair of the Congress is the only authority to grant exceptions to the registration requirement.

**Fee Waivers:** Divisions or Groups wishing to offer complimentary registrations to invited speakers are required to have their divisions pay the registration fees from their custodial funds. In special cases, fee waivers may be granted upon written request to the 2009 Congress Program Chair, Pradeep Lall at lall@eng.auburn.edu. **The deadline for requests for fee waivers is September 14, 2009. The program Chair is the only person authorized to grant waivers**

**No Commercial Promotion**: ASME policy prohibits promotion of commercial products or services by presenters at the podium or poster sessions at the International Congress.

# **MULTI-DISCIPLINARY TRACK PROGRAMMING**

# **Examples of past tracks include** the following areas.

- Advances in Aerospace Technology
- Biomedical and Biotechnology Engineering
- Design and Manufacturing
- Design, Analysis, Control and Diagnosis of Fluid Power Systems
- Electronics and Photonics
- Energy Systems: Analysis, Thermodynamics and Sustainability
- Engineering Education and Professional Development
- Heat Transfer, Fluid Flows, and Thermal Systems
- Mechanical Systems and Control
- Mechanics of Solids and Structures
- Micro and Nano Systems
- New Developments in Simulation Methods and Software for Engineering Applications
- Processing and Engineering Applications of Novel Materials
- Safety Engineering, Risk Analysis and Reliability Methods
- Sustainable Products and Processes
- Transportation Systems

To ensure a multi-disciplinary focus, we suggest that each multi-disciplinary Track have an Organizer and a Co-Organizer, and these be from different Divisions or units, preferably bringing together both a research and innovation focus.

# **SESSION DEVELOPMENT**

**T**he technical session is the heart of the Congress and the focus of its programming. It is in this setting that ideas, new developments and early stage innovations, and current research are presented, prompting lively discussion and rich exchange of ideas among researchers, innovators, practitioners, and the next generation of professionals from around the world.

# **CAPACITY AND ALLOCATION OF TRACK SESSIONS**

For the 2009 Congress, sessions that will run from Monday to mid-Thursday. Sessions will be allocated to the tracks after abstracts/papers have been received/reviewed and panel session information provided. One session will be allocated for every five submissions.

# **SESSION IDENTIFICATION AND TYPES**

Session numbers will be automatically assigned by the Conference ToolBox based on the Track and Topic number the session resides in. For example, the first session residing in Track 1 and Topic 2 will be numbered Session 1-2-1. This is a similar numbering session used by most of the Divisional conferences.

The following are the available session types for the Congress:

- Technical
- Panel
- Open forum
- Poster
- Workshop

NOTE: The Track Chair will determine the paper type, unless specified otherwise in the course of the session development.

## **Technical Session**

- *Description*: Author presentation of full-length, peer-reviewed paper (or extended abstract) accepted for presentation and publication
- *Criteria*: Attendance by presenting author for each paper
- *Facilitated by*: Session Chair and Vice Chair
- *Published* in conference proceedings: Yes

NOTE: Presentation (without publication) is also possible in a technical session.

# **Panel Session (or Panel Discussion)**

- *Description*: Oral presentation only
- *Emphasis*: Audience discussion and interaction
- *Facilitated by*: Moderator and Co-Moderator
- *Published* in conference proceedings: No

**Open Forum** 

- *Description*: Oral presentation only of recent developments, late-breaking issues and works-in-progress
- *Emphasis*: Audience discussion and interaction
- *Facilitated by*: Moderator and Co-Moderator
- *Published* in conference proceedings: No

**Poster** 

- *Description*: Hard copy versions of technical papers for posting; papers may include diagrams, graphs, charts, photos and a small amount of text to illustrate major points of paper
- *Emphasis*: Exchange of ideas and personal interaction with colleagues in informal setting
- *Facilitated by*: One author for each paper (required to be present for entire session time allotment)
- *Published* in conference proceedings: Yes (with full peer review)

**Workshop** 

- *Description*: Seminar on specific topic in an informal setting
- *Emphasis*: Exchange of ideas, discussion of practical applications and experiences
- *Facilitated by*: Moderator and Co-Moderator
- *Published* in conference proceedings: No

# **PAPER TYPES**

*Technical Publication*. A technical publication is a full-length, peer-reviewed paper that is accepted for presentation at a technical session and publication in the conference proceedings. Requires an abstract upon submittal for consideration; if accepted a draft and final paper are required.

Length: No more than 10 pages (fully formatted, two-column, 8.5 x 11 in. pages) File size: Please make sure your document is no larger than 10 MB**.**

*Extended Abstract*. An extended abstract is a short (2 pages), peer-reviewed paper that is accepted for presentation at a technical session and publication in the conference proceedings. Extended abstracts may include diagrams, graphs, charts, photos and a small amount of text to illustrate major points of a paper. Requires an abstract upon submittal for consideration; if accepted a draft and final paper are required.

Length: 2 pages (full formatted, two-column, 8.5 x 11 in. pages)

File size: Please make sure your document is no larger than 10 MB**.**

*Short Paper.* A short paper is a (2-4 pages), peer-reviewed paper that is accepted for presentation at a technical session and publication in the conference proceedings. Requires an abstract upon submittal for consideration; if accepted a draft and final paper are required.

Length: 2-4 pages (fully formatted, two-column, 8.5 x 11 in. pages)

File size: Please make sure your document is no larger than 10 MB**.**

*Poster*. A poster paper is a hard copy version of a technical paper that is posted for public view at a poster session; papers may include diagrams, graphs, charts, photos and a small amount of text to illustrate major points of paper. These papers are full-length technical papers that have undergone the peer-review process. They may be included in the conference proceedings. Requires an abstract upon submittal for consideration; if accepted a draft and final paper are required.

File size: Please make sure your document is no larger than 10 MB**.**

*Presentation Only*. A technical presentation-only paper is a full-length paper (or extended abstract) that is accepted and scheduled for presentation only at a technical session; it will not be published in the conference proceedings. Requires an abstract upon submittal for consideration.

*Panel Discussion*. A panel discussion is an oral presentation at a panel session; it will not be published in the conference proceedings. *Optional: A brief description of the discussion upon submittal (to be inserted in "Abstract" field during submittal process).*

*Workshop*. A workshop paper is a brief description of an idea for a seminar on a specific topic. *Optional: A brief description of the workshop upon submittal (to be inserted in "Abstract" field during submittal process).*

# **SESSION SPONSORSHIP AND ALLIANCES**

The Technical Planning Committee encourages co-sponsorship of sessions to broaden the scope and deepen the interdisciplinary nature of the conference. These alliances of cosponsorship can be between Divisions and Tracks. Sponsorship can be identified by adding the Division, Group, Committee or other ASME unit to the sponsorship field in the Session Detail area of the Conference ToolBox. This information will be listed on the website and in the On-Site Program.

# **SESSION FACILITATION**

Guidelines for facilitating the session at the Congress are provided on the conference web site.

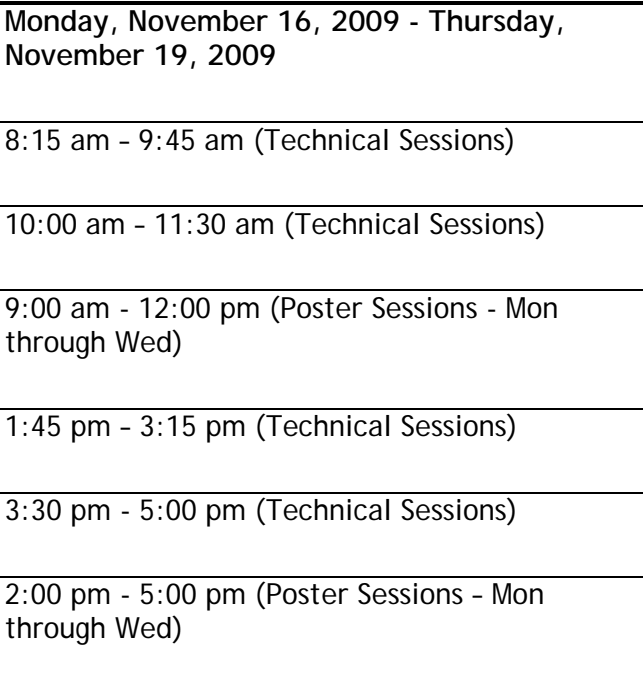

# **NOTES:**

- 1. Planning for ticketed meal functions at the Congress will begin in April/May 2009 and Division representatives will be contacted by their staff liaison for details.
- 2. Space is limited at midday.
- 3. **There is limited space available for non-technical meetings at the 2009 event (e.g., business meetings, committee meetings). Please be aware of this as representatives of the technical divisions and groups. Planning for committee meetings will begin in April 2009 and must be finalized by June 12.** Division representatives will be contacted by staff for details.
- 4. **Black-Out Time Frames -- No Meetings Taking Place** 
	- Sunday, November 15, 2009 Keynote Address - 5:30pm – 7:00pm Opening Reception – 7:00pm – 8:30pm
	- Monday, November 16, 3008 Honors Assembly & Reception – 5:30pm – 7:30pm

# **PROGRAMMING SCHEDULE**

## **October 31, 2008**

Availability of Congress 2009 web site

 $\triangleright$  Responsibility: ASME staff

## **November 2, 2008**

Preliminary list of tracks

¾ Responsibility: Congress Steering Committee

## **November 5, 2008**

Attend Orientation Workshop at the 2008 Congress

¾ Responsibility: **Track Chairs, Co-Chairs, Topic Organizers and Session Organizers must attend.**

## **December 1, 2008**

- Finalize tracks/topics & request additional tracks/symposia topics
	- ¾ Responsibility: Track Organizers (to Technical Program Chair)

## **December 15, 2008**

Completed Call for Papers template submitted to ASME for posting on web site

 $\triangleright$  Responsibility: Track Chairs (send to congresshelp@asme.org)

## **March 2, 2009**

Abstract submittal deadline

 $\triangleright$  Responsibility: Authors

## **March 9, 2009**

Identify all session organizers

 $\triangleright$  Responsibility: Track Chairs

Sessions allocated to tracks based on total number of submissions

 $\triangleright$  Responsibility: ASME staff

## **March 30, 2009**

Notification of abstract acceptance & assignment to session

- ¾ Responsibility: Symposia Organizers & Track Organizers/Program Representatives
- Identification of sessions: creation of session titles and identification by session type

¾ Responsibility: Track Organizers & Program Representatives

## **June 1, 2009**

Full draft papers or extended abstracts submitted

 $\triangleright$  Responsibility: Authors

#### **July 20, 2009**

Paper reviews completed

¾ Responsibility: Symposia Chairs/Session Organizers

### **July 27, 2009**

Notification of acceptance of draft paper or extended abstract

¾ Responsibility: Symposia Chairs/Session Organizers

#### **August 3, 2009**

Session organization completed: identification of papers, authors, session organizers, chairs & vice chairs.

¾ Responsibility: Track Organizers and Program Representatives

## **August 5, 2009**

Completed copyright forms submitted to HQ

 $\triangleright$  Responsibility: Authors

## **August 10, 2009**

- Revised draft papers submitted
	- $\triangleright$  Responsibility: Authors

## **August 17, 2009**

All final papers or extended abstracts submitted for publication

 $\triangleright$  Responsibility: Authors

## **August 13, 2009**

Review revised drafts & notify authors of acceptance

¾ Responsibility: Session Organizers

## **August 27, 2009**

Pre-Registration Deadline for Presenting Authors/Speakers

¾ Responsibility: Presenting Authors/Speakers

## **September 4, 2009**

Final session information complete

¾ Responsibility: Session Organizers, and Track Organizers

Technical Program Finalized – Changes made after this date will not be included in the printed program

¾ Responsibility: Technical Program Chair & ASME staff

## **September 14, 2009**

Provide introductory material to collected Division or Track content (or to topic areas or Track) for inclusion in conference proceedings<br>Res

Responsibility: Track Organizers and Program Representatives

## **November 13-19, 2009**

- Attend and participate in 2009 Congress
	- $\triangleright$  Responsibility: Everyone

**T**he proceedings of the 2009 Congress will be issued in a single digital format and organized based on the following hierarchy:

- Track
- Symposium
- Paper number

The details provided below apply **only** to those full-length, peer-reviewed technical papers or extended abstracts accepted for presentation in a technical session and approved for publication in the conference proceedings. The acceptance process must be that used by the Conference ToolBox: if papers are reviewed and accepted offline but have not been so acted upon and processed through the ToolBox, they will not be eligible for publication. *Please refer to the Paper Flow Process for an overview of the publication process; the functionality of the ToolBox mirrors this flow*.

Please also note that the proceedings will include the following publishable paper types: Technical Publication, Extended Abstract, Short Paper, and Poster (for paper type defintitions refer to pages 8-9).

The proceedings will not include works/materials presented in panels, open forums, tutorials, or workshops.

No other special publications will be published by the Congress Program Committee.

## *3-Level Paper Flow Process: Technical Publication, Poster, Extended Abstract*

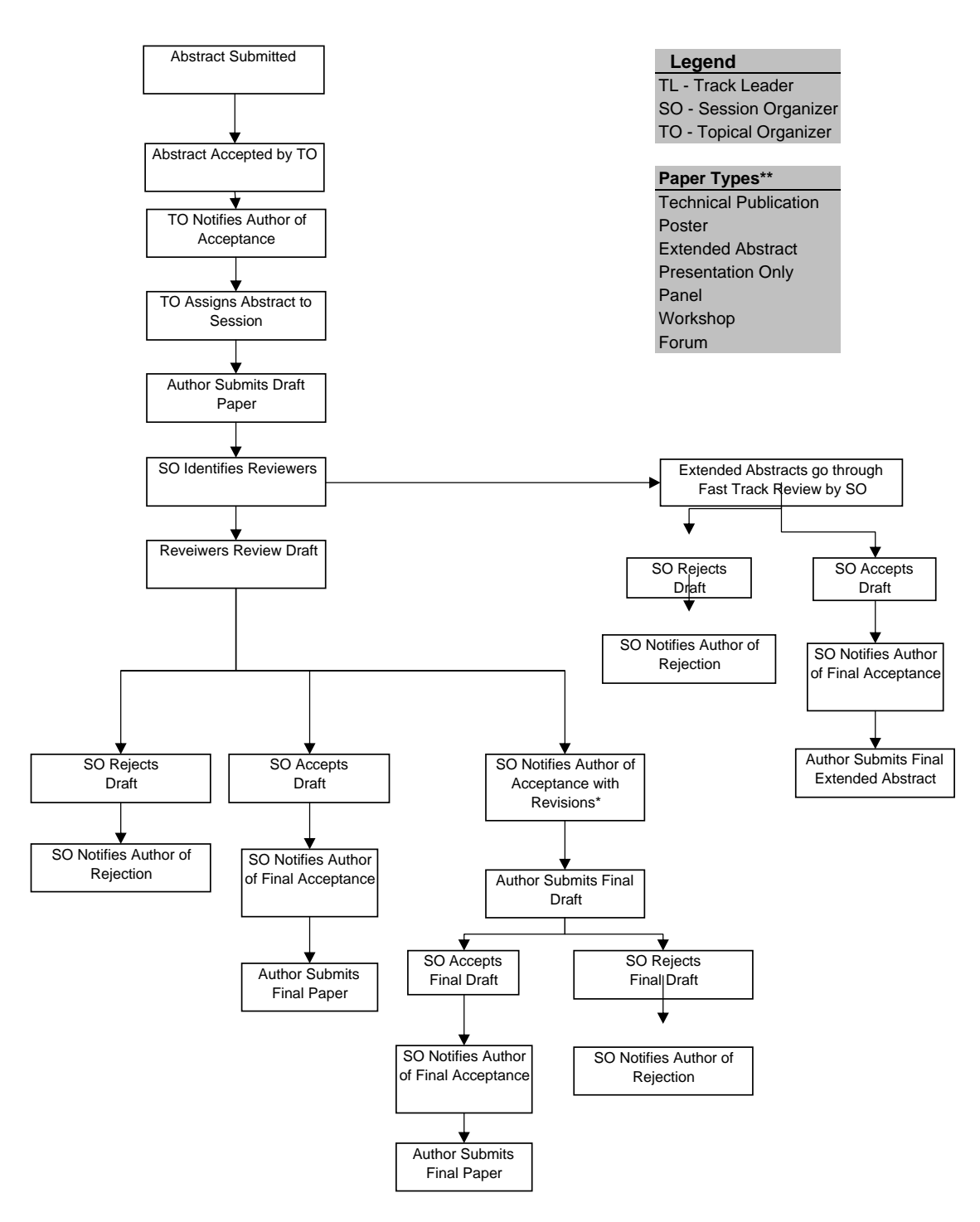

\*Acceptance with revision gives SO opportunity to see author's "final" draft before he submits "final" paper. Viewing and approval of "final" papers are not yet available on Toolbox.

\*\*Definitions of paper types can be found on page 8 of the Planning Guide.

## *Paper Flow Process: Presentation Only without Publication*

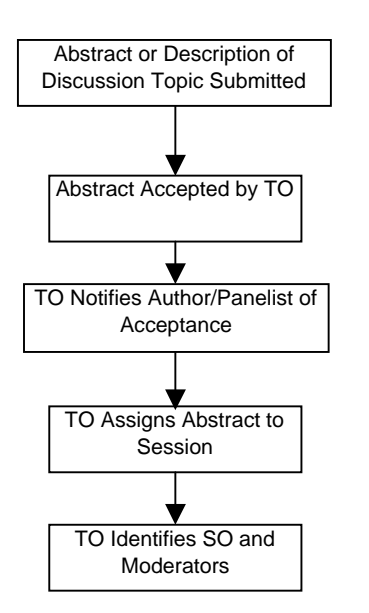

## **Legend** PR - Program Rep TL - Track Leader SO - Session Organizer TO - Topical Organizer **Paper Types\*\*** Technical Publication Poster Extended Abstract Presentation Only

Panel Workshop Forum

Viewing and approval of "final" papers are not yet available on Toolbox.

\*\*Definitions of paper types can be found on page 8 of the Planning Guide.

## *Paper Flow Process: Panelists, Forum & Other Invited Speakers*

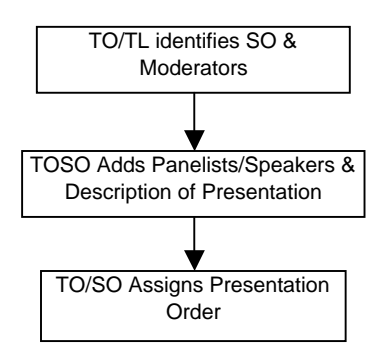

## **AUTHOR REQUIREMENTS**

Author guidelines for paper preparation and the submittal requirements outlined below will be fully defined on the Congress web site in the Author Center.

**Digital Version** 

- Electronic version of the complete final paper or extended abstract
- PDF format only (Acrobat v. 4.0 or higher, without security restrictions)
- Submitted to web site by August 17, 2009

**Forms Necessary to Publish With ASME** 

• **Transfer of Copyright Form**

**Papers will not be published without submittal of this form, complete and fully executed. All authors must sign. Only original signatures are accepted. AUTHORS MAY NOT SIGN FOR EACH OTHER.** 

**Upon acceptance of the draft paper, a pre-filled copyright form will be available to corresponding authors on the Congress 2009 website. This form can be downloaded and e-mailed to co-authors for signature. Co-authors can then fax their individually signed forms to 1-212-591-7292.** 

**Copyright Forms Due August 5, 2009**

# **PUBLICATION SCHEDULE**

**March 2, 2009**  Abstract submission deadline

**March 9, 2009**  Notification of abstract acceptance

**June 1, 2009**  Full draft papers submitted

**July 27, 2009**  Notification of acceptance

**August 5, 2009**  Completed copyright forms submitted to HQ

**August 10, 2009**  Revised draft papers submitted

**August 17, 2009**  All final papers or extended abstracts and applicable copyright forms submitted for publication

**September 4, 2009**  Technical program finalized – changes after this date will not be included in the program

**November 13-19, 2009**  Attend and participate in 2009 Congress

# **PUBLICATION REQUIREMENTS FOR ORGANIZERS**

In an effort to better define and organize the papers in the proceedings, we request that the following information (as applicable), specific to your Track, be submitted for inclusion in the final publication.

- foreword or introduction to the collected content for each Track, or topical area (**Please do not send descriptions for individual sessions.** The session description field on the Congress 2009 website is the appropriate location for this information.)
- list of appropriate committee/conference personnel (e.g., list of reviewers)
- any appropriate acknowledgments

Please provide this information as a Microsoft Word document, attached to an e-mail directed to Congresshelp@asme.org by September 14, 2009.

# **CONFERENCE TOOLBOX GUIDELINES**

**T**he Conference Toolbox is a web-based conference planning tool that provides authors and conference organizers the opportunity to plan and manage their conference through a central source, including program development and facilitation of the publication process. *Please refer to the Paper Flow Process for an overview of the publication process; the functionality of the ToolBox mirrors this flow*.

The tool is accessed through a web site that is comprised of two basic areas of access public and administrative — which are described in detail in this section.

# **PUBLIC SIDE (Authors and General Public)**

The public side of the site is the general home base of the Congress and will contain all information relevant to the conference. This includes all information for authors, attendees, and exhibitors: Calls for Papers, abstract submittal, registration, hotel info, technical program (shown as it develops), etc. The public side of the site will be the central resource to authors in completing the entire publication process, from submitting an abstract for consideration to uploading a PDF of their final, approved paper. They will have the ability to track the progress of their paper/presentation throughout the course of the conference planning through a personal log in. An online Help menu, including FAQs, is provided specifically for authors and an e-mail address is provided should they require additional support in completing any step in the process.

Author-specific details are provided below

- Author creates user profile and submits short abstract to a specific topical area. **NOTE**: Fields for Divisions/Tracks and topical areas are pre-populated for easy author selection (pulled from topics listed on Calls for Papers).
- Author identifies paper by paper type. (*See information on Paper Types in the section on Publications.*)
- Upon notification of abstract acceptance, author submits full-length draft paper or extended abstract (in PDF format). Paper or extended abstract undergoes review.
- If revisions to draft are required, author submits final draft for approval. **NOTE**: If Organizer wishes to review "final" draft before authors submits final version, Organizer must request revisions to draft and then proceed to approve/accept.
- Upon approval, author submits final digital file to Congress site and hard copies (and forms) to ASME HQ.
- Author also submits bio, updates all paper and author information to match final paper, specifies A/V requirements.
- Author has access only to his/her own profile and papers. Can check paper status at all times. Can withdraw own paper.
- Full online author help, FAQs, and all instructions available.

# **ADMINISTRATIVE SIDE (Organizers Only)**

The administrative side of the site is the area open to organizers only: Technical Program Chair, Track Organizers, Division Representatives, Session Organizers, and Reviewers. It is from this area that organizers will do their organizing. The site is equipped with all the necessary functionality to create, define, and refine the technical content of the conference program, from assigning papers to sessions, to reviewing papers online, from monitoring the progress of a session to assigning moderators and session chairs.

Access to the administrative area of the Conference Toolbox is based on a user profile and a defined (assigned) role. Each organizer will have a unique user profile, assigned role(s), and personal log in. An online Help menu and full set of FAQs is provided for administrators. Technical support is also available should additional support in completing any step be required (congresshelp@asme.org).

In addition to the aforementioned resources (help, FAQs, technical assistance), the ToolBox offers two useful features for administrators: Search and Reports. The *Search* feature affords search by paper and by person. The *Reports* feature provides extensive reporting that can be viewed on-screen, printed or downloaded as a text file. *Please see the list of reports at the end of this section*. **NOTE**: Administrator access to reports is based on user access (based on specific role), e.g., a Session Organizer will access a report but only see those items in his/her assigned session, not all sessions.

# *Administrative Roles and Responsibilities*

The roles and responsibilities for each organizer role are provided below, along with some basic information on getting started with ToolBox and FAQs specific to each role (with the exception of the Program Representative/Track Chair role, which is more of an oversight role than one that performs actions specific to that role). *Please also refer to the chart outlining these roles and overall responsibilities.* 

# **IMPORTANT NOTES:**

- 1. All organizers have a defined role on the ToolBox. In addition, each organizer is automatically assigned an author role. Therefore, if an organizer wishes to submit a paper (as an author), he/she need only log in as that role to access author functionality.
- 2. *Each organizer must complete his/her own profile upon first log in*. **This is critical to ensure correct and complete information both on the site and in the Congress program.**

# Congress Organizational Structure and Roles

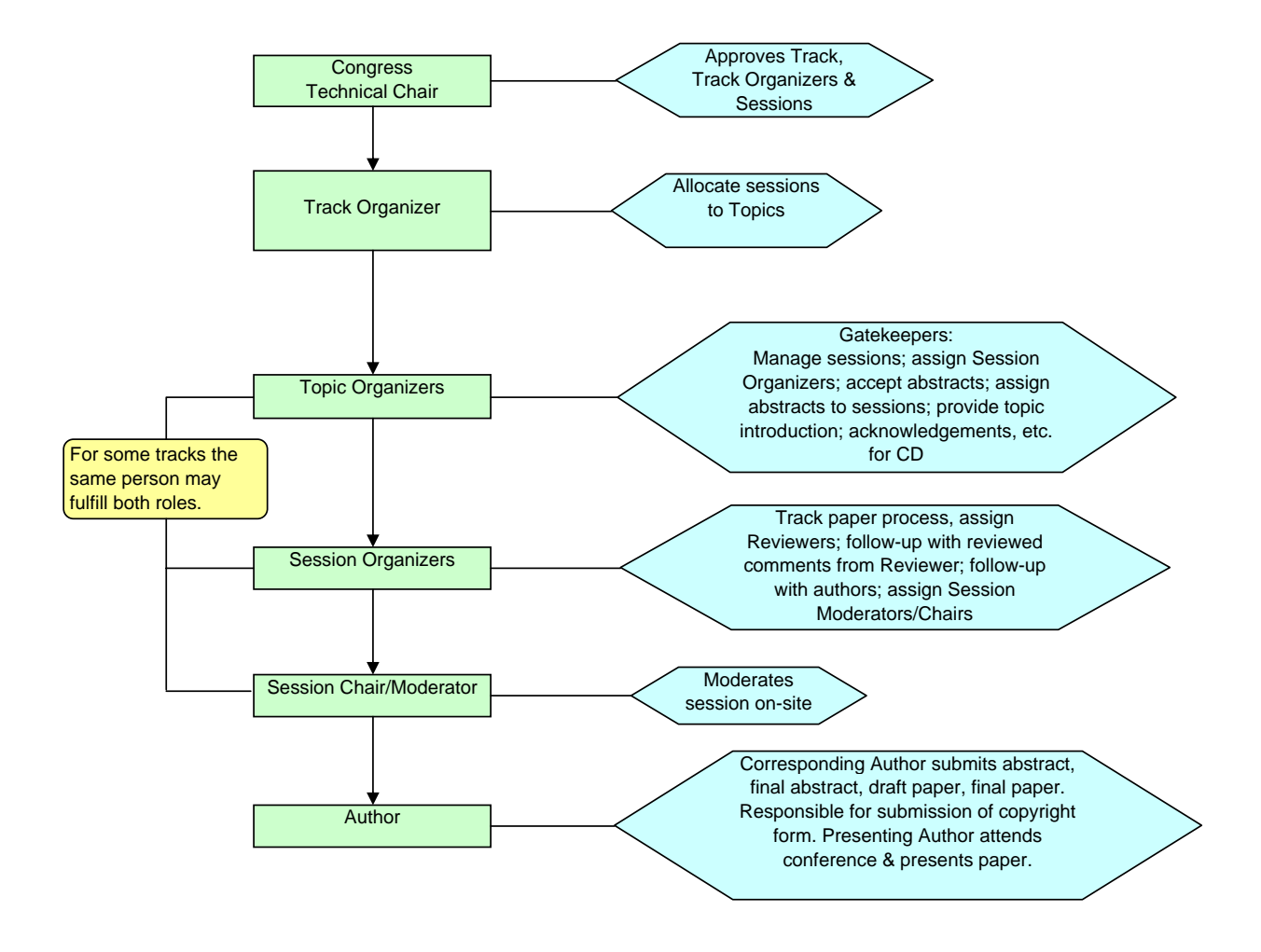

# **TRACK ORGANIZER: ROLES AND RESPONSIBILITIES**

With regard to Conference ToolBox, the following outlines the responsibilities of this role.

- Oversee the technical content and quality of your technical area and its organization. Ensure that symposium or session organizers will obtain two independent reviews of submitted abstracts and technical publications.
- Serve as primary liaison between Technical Program Chair and a Track's Symposium or Session Organizers.
- Keep Technical Program Chair informed of session health and activity.
- Determine appropriateness and acceptance of abstracts submitted to your technical area. Review initial abstracts and determine acceptance/rejection (should no Topic Organizers be assigned to this task).
- Assign accepted abstracts to sessions (should no Topic Organizers be assigned to this task).
- Assign Topic Organizers to oversee topical areas.
- Create accounts for Topic Organizers and, in some cases, Session Organizers.
- Communicate directly with Topic Organizers and Session Organizers on all programrelated matters: follow up to ensure they are in touch with authors, paper reviews are going well, authors and reviewers are following deadlines and adhering to requirements.

# **USING CONFERENCE TOOLBOX**

# *Getting Started*

Before you can work on the site, you need to have a personal account. This account affords you a certain level of access to specific functionality that is geared to your role in the conference. This account provides you with a login [your username (email address) and password]. An account will be created for you by staff. An auto e-mail will be generated providing your username (e-mail) and password Please note the password is randomly assigned and should be changed/personalized on first log in; also, you should complete your account profile at that time. This is critical to ensure correct and complete information both on the site and in the Congress program.

# *Logging in to the Administrative Area*

# *Toolbar Location: Login*

The administrative side of the site is restricted to conference organizers only. Authors and the general viewing public do not have access to this administrative area. This administrative area has its own unique toolbar that is tailored to each organizer role/level of responsibility. It is from this toolbar that you will make all the selections necessary to do your conference work. To reach the site administration area, you will need to login from the home page. Click on "**Login**" from the toolbar; you will be taken to a login page. You will be prompted to select the appropriate role you will be fulfilling at that time. Once you login, you will be taken to a page specific to this role; this page provides relevant statistics, links to the responsibilities of this role, and the instructions necessary to fulfill it. It is from this page that you will start your work.

# *Fulfilling Other Roles*

Whenever you login to the site, you will be prompted to select the appropriate role you will be fulfilling each time. For example, should you need to do work as a Track Leader and then, as an author to check your abstract status, you will need to login as a Track Leader, complete your work and logout, then re-login as an author. (**Reminder**: all author functionality takes place on the public side of the site.)

# *Help and FAQs*

Full online help, FAQs, and all instructions available on the web site. Here are a few FAQs targeted for the responsibilities of this role.

# *Q. How do I assign/remove a Co-Chair?*

A. Go to "Organize > Track/Division." Click on, "Add Co-Chair." Please have the Co-Chair's email address, full name and phone number available to assign them a user account. Email confirmation will be sent to newly assigned Co-Chairs.

To remove a Co-Chair, go to "Organize > Track/Division." Find the Co-Chair's name and click on the "Remove" link next to it. Confirm your information on the following page and remove the Co-Chair.

# *Q. How do I create a Session?*

A. For Congress all sessions will be allocated based on the number of abstracts/papers received for your area. Once approved by the Technical Program Chair, the session will be added by ASME staff.

# *Q. How do I assign a Session to a Symposium?*

A. Go to "Organize > Sessions." Select the session you want to assign. (Do not select a Symposium.) Click on "Update Session." On the next screen choose the appropriate symposium, session type and enter the session title and, if available, the session description. Click on "Update Session."

# *Q. How do I move (reassign) a Session to another Symposium?*

A. Go to "Organize > Sessions." Choose the topic that the session is currently assigned to, then select the session you want to move. Click on "Update Session." On the next screen choose the new topic the session should be assigned to. If necessary change the session type, title and description. Click on "Update Session."

# *Q. How do I create a Topic Organizer?*

A. Go to "Organize > Symposium." Choose a topic from the list, and click on "Add Chair." Please have the Symposium Chair's email address, full name and phone number available to assign them a user account. Email confirmation will be sent to newly assigned Symposium Chairs/Co-Chairs. NOTE: A Symposium Chair must be added before a Co-Chair.

# *Q. How do I review and accept an abstract?*

A. Go to "Organize > Abstracts > Review Abstracts." Click on a paper number in the box, "Abstracts Awaiting Acceptance." The abstract will pop up in a new window. Scroll to the bottom of the window and choose "Accept Abstract" to accept it. If you wish to reject it, choose "Reject Abstract."

# *Q. How do I assign an abstract to a session?*

A. Go to "Organize > Abstracts > Assign to Session." Choose a symposium then a session from the pull-down list of existing sessions. Click on a paper number under the heading, "Abstracts Accepted Awaiting Session Assignment." In the new window choose "Assign to Session." Select the appropriate session from the pull-down list and click on "Assign Paper to Session." The paper will now be assigned to the desired session.

# *Q. Can I reassign an abstract/paper to another Track or Session?*

A. To re-assign an abstract or paper, go to "Site Overview" from the toolbar. Click on the "+" sign to expand the track the paper is in. Do the same for the symposium and session. Find the corresponding paper and click on the paper number. This will bring up the abstract/draft paper screen. At the bottom of the window, there is a link that says "Re-Assign Abstract." Choose the proper function, make your changes and submit the information.

# *Q. How do I remove an abstract or paper?*

A. Go to "Organize > Site Overview" from the toolbar. Click on the "+" sign to expand the track the paper is in. Do the same for the symposium and session. Find the corresponding paper and click on the paper number. This will bring up the abstract/draft paper screen. At the bottom of the window, there a link that says "Remove," as well as other administrative options. Choose the proper function, make your changes and submit the information. NOTE: "Remove" is used to remove duplicates or dummy abstract submissions/errors. It should not be used as a substitute for reject.

**A**s a Congress Topic Organizer, your primary responsibilities are as follows.

- Oversee the technical content of your topical area and its organization.
- Serve as primary liaison between Track Organizers and Session Organizers.
- Determine appropriateness and acceptance of abstracts submitted to your symposium.
- Review initial abstracts and determine acceptance/rejection
- Assign accepted abstracts to sessions
- Assign Session Organizers and Co-Organizers. (This involves creating accounts for these individuals and assigning them all applicable rights and access.)
- Will obtain two independent reviews of submitted abstracts and technical publications.
- Assist in reviewing papers if necessary.
- Monitor the activity of Session Organizers and Co-Organizers and assist them as needed.
- Ensure the on-site success of the sessions in your topical area.

# **USING CONFERENCE TOOLBOX**

# *Getting Started*

Before you can work on the site, you need to have a personal account. This account affords you a certain level of access to specific functionality that is geared to your role in the conference. This account provides you with a login [your username (email address) and password]. An account will be created for you by staff. An auto e-mail will be generated providing your username (e-mail) and password Please note the password is randomly assigned and should be changed/personalized on first log in; also, you should complete your account profile at that time. This is critical to ensure correct and complete information both on the site and in the Congress program.

# *Logging in to the Administrative Area*

# *Toolbar Location: Login*

The administrative side of the site is restricted to conference organizers only. Authors and the general viewing public do not have access to this administrative area. This administrative area has its own unique toolbar that is tailored to each organizer role/level of responsibility. It is from this toolbar that you will make all the selections necessary to do your conference work. To reach the site administration area, you will need to login from the home page. Click on "**Login**" from the toolbar; you will be taken to a login page. You will be prompted to select the appropriate role you will be fulfilling at that time. Once you login, you will be taken to a page specific to this role; this page provides relevant statistics, links to the responsibilities of this role, and the instructions necessary to fulfill it. It is from this page that you will start your work.

# *Fulfilling Other Roles*

Whenever you login to the site, you will be prompted to select the appropriate role you will be fulfilling each time. For example, should you need to do work as a Track Leader and then, as an author to check your abstract status, you will need to login as a Track Leader, complete your work and logout, then re-login as an author. (**Reminder**: all author functionality takes place on the public side of the site.)

# *Help and FAQs*

Full online help, FAQs, and all instructions available on the web site. Here are a few FAQs targeted for the responsibilities of this role.

# *Q. How do I assign/remove a Co-Chair?*

A. Go to "Organize > Symposium." Choose the button, "Add Co-Chair." Please have the Co-Chair's email address, full name and phone number available to assign them a user account. Email confirmation will be sent to newly assigned Co-Chairs.

To remove a Co-Chair, go to "Organize > Symposium." Find the Co-Chair's name and click on the "Remove" link next to it. Confirm your information on the following page and remove the Co-Chair.

# *Q. How can I update my symposium title?*

A. Go to "Organize > Symposium." Update the text in the title field and choose "Update Symposium."

# *Q. How do I create a Session?*

A. You cannot create new sessions. One session will be allocated to your symposium for every five submissions. This will be done by ASME staff.

# *Q. Can I remove a Session?*

A. If you need to remove a session, please contact your congresshelp@asme.org.

# *Q. How do I update a Session?*

A. Go to "Organize > Sessions." Select the appropriate symposium then session. Click on "Update Session." Update the session title, session type, and/or description and click on "Update Session."

# *Q. How do I create a Session Organizer?*

A. Go to "Organize > Sessions." Choose a topic then a session from the list, and click on "Add Chair." Please have the Session Organizer's email address, full name and phone number available to assign them a user account. Email confirmation will be sent to newly assigned Session Chairs/Co-Chairs. NOTE: A Session Chair must be created before a Co-Chair.

# *Q. How do I review and accept an abstract?*

A. Go to "Organize > Abstracts > Review Abstracts." Click on a paper number in the box, "Abstracts Awaiting Acceptance." The abstract will pop up in a new window. Scroll to the bottom of the window and choose "Accept Abstract" to accept it. If you wish to reject it, choose "Reject Abstract."

# *Q. How do I assign an abstract to a session?*

A. Go to "Organize > Abstracts > Assign to Session." Choose a symposium then a session from the pull-down list of existing sessions. Click on a paper number under the heading, "Abstracts Accepted Awaiting Session Assignment." In the new window choose "Assign to Session." Select the appropriate session from the pull-down list and click on "Assign Paper to Session." The paper will now be assigned to the desired session.

# *Q. Can I reassign an abstract/paper to another Track or Session?*

A. To re-assign an abstract or paper, go to "Site Overview" from the toolbar. Click on the "+" sign to expand the track the paper is in. Do the same for the symposium and session. Find the corresponding paper and click on the paper number. This will bring up the abstract/draft paper screen. At the bottom of the window, there is a link that says "Move Abstract." Choose the proper function, make your changes and submit the information.

# *Q. How do I withdraw or remove an abstract or paper?*

A. Go to "Organize > Site Overview" from the toolbar. Click on the "+" sign to expand the track the paper is in. Do the same for the symposium and session. Find the corresponding paper and click on the paper number. This will bring up the abstract/draft paper screen. At the bottom of the window, there a link that says "Remove," as well as other administrative options. Choose the proper function, make your changes and submit the information. NOTE: "Remove" is used to remove duplicates or dummy abstract submissions/errors. It should not be used as substitute for reject.

**A**s a Congress Session Organizer, your primary responsibilities are as follows.

- Create a name for your session(s).
- Track authors in your session:
	- Make sure that they adhere to posted publication deadlines.
	- Check that they have submitted a draft paper.
	- Ensure that they submit a final paper for publication per posted requirements.
	- Make certain they will attend the conference and have designated a presentation author.
	- Make certain that the presenting author has registered for the conference by the pre-registration deadline.
- Assign two reviewers to the papers in your session. (This involves creating accounts for these reviewers and assigning them the appropriate access.)
- Track reviewers and assist them in keeping to the publication schedule.
- Review papers in the Fast Track review, if applicable to and approved for use by your Track.
- Determine acceptance of all papers in your session, once all review comments have been submitted.
- Approve author final draft of paper. (Author then submits final version for publication.)
- Assign Session Chairs and Co-Chairs.

# **USING CONFERENCE TOOLBOX**

# *Getting Started*

Before you can work on the site, you need to have a personal account. This account affords you a certain level of access to specific functionality that is geared to your role in the conference. This account provides you with a login [your username (email address) and password]. An account will be created for you by staff. An auto e-mail will be generated providing your username (e-mail) and password Please note the password is randomly assigned and should be changed/personalized on first log in; also, you should complete your account profile at that time. This is critical to ensure correct and complete information both on the site and in the Congress program.

# *Logging in to the Administrative Area*

# *Toolbar Location: Login*

The administrative side of the site is restricted to conference organizers only. Authors and the general viewing public do not have access to this administrative area. This administrative area has its own unique toolbar that is tailored to each organizer role/level of responsibility. It is from this toolbar that you will make all the selections necessary to do your conference work. To reach the site administration area, you will need to login from the home page. Click on "**Login**" from the toolbar; you will be taken to a login page. You will be prompted to select the appropriate role you will be fulfilling at that time. Once you login, you will be taken to a page specific to this role; this page provides relevant statistics, links to the responsibilities of this role, and the instructions necessary to fulfill it. It is from this page that you will start your work.

# *Fulfilling Other Roles*

Whenever you login to the site, you will be prompted to select the appropriate role you will be fulfilling each time. For example, should you need to do work as a Track Leader and then, as an author to check your abstract status, you will need to login as a Track Leader, complete your work and logout, then re-login as an author. (**Reminder**: all author functionality takes place on the public side of the site.)

# *Help and FAQs*

Full online help, FAQs, and all instructions available on the web site. Here are a few FAQs targeted for the responsibilities of this role.

# *Q. How do I create/remove a Session Co-Chair?*

A. Go to "Organize > Sessions." Click on "Add Co-Chair." Please have the Session Co-Chair's email address, full name and phone number available to assign them a user account. To remove a Co-Chair, go to "Organize > Sessions." Find the Co-Chair's name and click on the "Remove" link next to it. Confirm your information on the following page and remove the Co-Chair.

# *Q. How do I update my Session Title?*

A. Go to "Organize > Sessions." Choose the appropriate session and click on "Update Session." Update the text in your session title and choose "Update Session."

# *Q. How do I use Fast Track Review?*

A. To use Fast Track Review go to Organize > Papers > Assign Reviewers. In the area under "Papers Awaiting Reviewer Assignment" click on the appropriate paper number. In the new window click on the link "Fast Track." On the next screen fill in your comments and then accept, reject or request a revision for the paper. NOTE: If you decide to assign a reviewer the paper cannot be Fast Tracked until all reviewers have been un-assigned.

# *Q. How do I assign a reviewer?*

A. To assign a Reviewer, go to "Organize > Papers > Assign Reviewers" from the toolbar. Choose a paper number you wish to be reviewed. Once a paper is chosen, you will be asked to provide the email address, name and phone number of the reviewer. This will establish a user account for the reviewer, and he/she will be provided instructions via email on how to proceed. There is no limit on the amount of reviewers that can be assigned to review a paper.

# *Q. How can I check reviewer comments?*

A. Go to "Organize > Papers > Paper Status" from the toolbar and click on the link at the top of the page labeled "Assign Reviewers-Edit Reviews." Choose a session (if you have more than one) and scroll down to the section "Papers Awaiting Acceptance." Click on the paper number to review comments made by reviewers.

# *Q. How can I update/remove reviewer accounts?*

A. If you'd like to update/remove a reviewer, click on the button at the bottom of the page, "Assign Another Reviewer." You can input new users, or remove reviewers by clicking on the name of the reviewer in the right hand corner (under "Reviewers"). This will give you the option to remove a reviewer account. NOTE: A Reviewer cannot be removed if the review has already been submitted.

# *Q. How do I accept/reject a draft paper?*

A. To accept/reject draft papers, login as a session organizer, and go to "Organize > Papers > Edit Reviews" from the toolbar. Under "Papers Awaiting Acceptance" click on the paper number and review the reviewer's comments. At this point, you may fill in your own comments as needed. The reviewer's comments will be sent to the author. Finally, accept, request a revision, or reject the paper. The author will receive an email notification along with the comments you've submitted.

# *Q. Can I reassign an abstract to another Track, Symposium or Session?*

A. You may reassign a paper to another session as long as you are assigned the same access for that session, but not another track or symposium. To do this, go to "Organize > Site Overview" from the toolbar. Click on the "+" sign to expand the track the paper is in. Do the same for the session. Find the corresponding paper and click on the paper number. This will bring up the abstract/draft paper. At the bottom of the window, there is a link that says "Move Abstract", as well as other administrative options. Choose the proper function, make your changes and submit the information. Please inform your Topic Organizers if you think it's inappropriate for your session.

 If you do not have access to other sessions you can click on the paper. This will bring up the abstract/draft paper. At the bottom of the window, there is a link that says "Unassign Paper," as well as other administrative options. Choose the proper function, make your changes and submit the information. This will it move the paper back to the Paper Awaiting Session Assignment area. Please inform your Topic Organizer if you think it's inappropriate for your session.

# *Q. Where can I update a paper type?*

A. Go to "Organize > Sessions." Choose the button, "Assign Paper Order and Update Paper Type." Here, you can assign the presentation order and choose what type of presentation will be made by the author (technical paper, poster session, panel, etc). Submit your information by choosing "Update Paper Order and Paper Type." NOTE: The paper type must match the session type, i.e. a poster paper must be in a poster session.

# *Q. How do I withdraw or remove an abstract or paper?*

A. Go to "Organize > Site Overview" from the toolbar. Click on the "+" sign to expand the track the paper is in. Do the same for the symposium and session. Find the corresponding paper and click on the paper number. This will bring up the abstract/draft paper screen. At the bottom of the window, there is a link that says "Remove," as well as other administrative options. Choose the proper function, make your changes and submit the information. NOTE: "Remove" is used to remove duplicates or dummy abstract submissions/errors. It should not be used a substitute for reject.

# **CONFERENCE TOOLBOX REPORTS**

**NOTE**: Administrator access to reports is based on user access (based on specific role), e.g., a Session Organizer will access a report but only see those items in his/her assigned session, not all sessions.

## **Abstracts**

- Abstract Stats by Geographic Location
- Abstracts Accepted
- Abstracts Rejected
- Abstracts Awaiting Acceptance
- Abstracts-Papers Withdrawn
- Abstracts Accepted Awaiting Session Assignment
- Abstracts Accepted Assigned to Sessions
- Abstracts-Papers Requested Re-instatement

## **Draft Papers**

- Draft Papers Accepted
- Draft Papers Rejected
- Draft Papers Awaiting From Authors
- Draft Papers Awaiting Review
- Draft Papers Under Review
- Draft Papers Under Revision
- Draft Papers Awaiting Acceptance
- Presentation Author Bios (Accepted Papers)

## **Final Papers**

- Final Papers Submitted
- Final Papers Awaiting From Authors
- Hard Copies Awaiting From Authors
- Copyright (Form 1903) Awaiting From Authors

## **Persons**

- Contact Authors
- Reviewers
- Session Organizers
- Topic Organizers
- Track Chairs

## **Track**

• Track Details

## **Symposium**

• Symposium Details

## **Sessions**

- Sessions Details by Track & Symposium
- Session Details by Track
- Sessions by Type

# **PRE-REGISTRATION FAQS**

*Presenter* = author presenter, panelist, presenter, student presenter, presenter of a poster paper. For use in this document, we will use the term "presenter" to mean all of the above roles. *Paper* = technical publication, extended abstract, short paper, poster paper, oral presentation, panel presentation. The paper types published are technical publication, extended abstract, short paper, and poster paper.

# **Does each paper have to have a Presenter identified?**

Yes, each paper must have an identified Presenter.

# **Does the Presenter have to be indicated on the website?**

Yes, the identified Presenter must be indicated on the website. This can be done through the Assign Author Roles function.

# **How do I know if I am the Presenter?**

You can check with the corresponding author of the paper and/or the appropriate organizer (panel or oral presentation only) to determine this.

**What happens if I am a Presenter and I do not register and pay by September 4, 2009?** Your paper will not be published and your presentation will be removed from the conference program.

# **How can I know if the Presenter (I am not the presenter) has registered and paid (and that the paper will be published/presented)?**

You will need to communicate with this presenter or the appropriate session organizer to make sure all requirements are met for publication.

# **I am a co-author on the paper, can I present the paper if I am not listed on the website as the Presenter?**

Yes, but you must register/pay the conference fee by September 4, 2009 and advise us that you are acting in the role of Presenter but are not listed as such. Please contact congresshelp@asme.org with this information.

# **Can I present the paper at the conference if I am not listed as an author of that paper?** We recommend that each paper be presented by one of the authors of that paper. If this is not possible, please contact the General Conference Chair, Greg Kowalski,

Gkowal@coe.neu.edu, to request an exception be made. Only requests submitted via e-mail will be considered; please do not provide requests by other methods.

# **If I am the Presenter and I register by September 4, 2009 but do not pay, what will happen?**

Your paper will not be published and your presentation will be removed from the conference program.

# **What happens if I am an Author but not the Presenter and I do not register/pay by September 4, 2009?**

If you are an author but not the "Presenter," you can register at any time.

**If I am an author of and Presenter of six (6) papers, do I need to register six times (once for each paper)?**

No, you only need to register and pay the registration fee once even if you have multiple presentations at the conference.

**If a Presenter has registered by the September 4, 2009 deadline and then cannot attend, can someone else present the paper at the conference?**

Yes. We encourage the Presenter to find someone to present the paper and ask that he/she notify the Session Chair of this change.

# **Who do I contact with questions about this registration requirement?**

You can contact the General Conference Chair, Greg Kowalski, Gkowal@coe.neu.edu. Only requests submitted via e-mail will be considered; please do not provide requests by other methods.

# **Will there be on-site registration?**

Yes. However, if you did not fulfill the registration requirement or receive a fee waiver, your paper will not be published and your presentation will not be included in the conference program.

**What if I cannot register/pay before September 4, 2009, but can register/pay on-site, what will happen to my paper?**

Your paper will not be published and your presentation will be removed from the conference program.

# **If I register and pay prior to September 4, 2009, but cannot attend the conference, am I entitled to a refund?**

No refunds will be provided for presenters after September 1. However, a request for refund can be processed if received prior to that date. Once the refund is issued, the paper will be removed from the proceedings and the presentation will be removed from the final program. If a co-author who has registered and paid by September 1 is designated to present the paper, it will not be removed.

# **If I am a presenter and I register and pay by September 4, 2009 but cannot attend the conference, will my paper still be published?**

Yes, and if a refund is not requested, you will receive a copy of the proceedings, which will be mailed to your address on record (from the registration form) by first class mail.

**If I do not register and pay by September 4, 2009, will my paper be published?** Your paper will not be published in the proceedings.

**If I do not register and pay by September 4, 2009, will my paper be listed in the program and on the website?**

No, your presentation will be removed from the conference program.

# **If I do not register and pay by September 4, 2009, and my paper will not be published, how will I be notified?**

You will receive an auto-generated e-mail message from the conference website stating that your paper has been removed and the reason for the removal.

**Are there any exceptions to this requirement to register and pay in order to have my paper published?**

Exceptions to the registration requirement for presenters will be considered on a case-bycase basis. Requests for exception must be sent to the General Conference Chair, Greg Kowalski, Gkowal@coe.neu.edu, by August 17, 2009. Only requests submitted via e-mail will be considered; please do not submit requests by other methods.

# **If I do not register and pay by September 4, 2009, and my paper will not be published, can the paper be published after the conference in the proceedings of another conference?**

No, we will not publish papers removed from the Congress proceedings at a later date or in the proceedings of another conference. Also, papers not published in the digital version of the Congress proceedings produced for onsite distribution will not be published postconference on the ASME Digital Store or in any print editions.

Authors may wish to submit their work to another conference for publication/presentation consideration.

# **If I do not register and pay by September 4, 2009, and my paper will not be published, can the paper as a single paper distributed at the event?**

No, ASME will not publish papers in this category as single papers that can be distributed at the conference. Authors of such papers may bring copies of their paper to the event for informal distribution to session attendees provided:

- $\triangleright$  The paper copy is not in the final form required by ASME (two-column, fully formatted).
- $\triangleright$  The paper copy looks like a pre-final version of the paper.
- $\triangleright$  The paper copy carries no assigned ASME paper number, ASME copyright footer or ASME conference header or other identifying links that may tie it to this conference.

*Note: Program is subject to change.*

[Expand All](javascript:%20document.OverView.ExpandAll.value=1;%20document.OverView.submit())

**[Track 1 Advances in Aerospace Technology](javascript:%20document.OverView.action=document.OverView.action+)** [Expand All Topics In Track](javascript:%20document.OverView.action=document.OverView.action+) **[Track 2 Biomedical and Biotechnology Engineering](javascript:%20document.OverView.action=document.OverView.action+)** [Expand All Topics In Track](javascript:%20document.OverView.action=document.OverView.action+) **Track [3 Combustion Science and Engineering](javascript:%20document.OverView.action=document.OverView.action+)** [Expand All Topics In Track](javascript:%20document.OverView.action=document.OverView.action+) **[Track 4 Design and Manufacturing](javascript:%20document.OverView.ColLevelID.value=)** [Expand All Topics In Track](javascript:%20document.OverView.action=document.OverView.action+) *Track Organizer:* Ramakrishna (Rama) Koganti, *Ford Motor Company Track Co-Organizer:* Endel V Iarve, *Air Force Research Laboratory Track Co-Organizer:* Shuichi Fukuda, *Stanford University Track Co-Organizer:* Sanjeev Khanna, *University of Missouri - Columbia Track Co-Organizer:* Kimberly Cook-Chennault, *Rutgers University Track Co-Organizer:* Shuichi Fukuda, *Stanford University* **[4-3 Symposium on Joining Technologies for Advanced Materials and Structures](javascript:%20document.OverView.action=document.OverView.action+) [4-4 Design and Manufacturing of Composites](javascript:%20document.OverView.action=document.OverView.action+) [4-6 Materials in Engineering Applications](javascript:%20document.OverView.action=document.OverView.action+) [4-7 Modeling and Innovations in Traditional and Non-Traditional Machining Processes](javascript:%20document.OverView.action=document.OverView.action+) [4-8 Advances in Material Forming](javascript:%20document.OverView.action=document.OverView.action+) [4-9 Information Based Design and Manufacturing](javascript:%20document.OverView.ColLevelID.value=)** *Topic Organizer:* Francesco Aggogeri, *University of Brescia Topic Co-Organizer:* Yan Fu **[4-9-1 Information Based Design and Manufacturing -](javascript:%20document.OverView.ColLevelID.value=) I** *(Technical Session)* **Session Schedule:** Tuesday, November 17, 2009 **08:00 AM-09:30 AM**  *Session Sponsors: Session Organizer:* Qubo Li, *Michigan State University Session Co-Organizer:* Behnam Fahimnia [IMECE2009-10011](javascript:%20window.open() Optimization and Performance Evaluation of an Integrated Production-Distribution Plan in Supply Chains **Technical** Publication [IMECE2009-10940](javascript:%20window.open() USING THE FUZZY METHOD TO EVALUATE MANUFACTURING PRODUCTIVITY Technical Publication [IMECE2009-12733](javascript:%20window.open() CBR-Based Process Planning For Special-type Spring Coiling Technical Publication [IMECE2009-10160](javascript:%20window.open() On the development of new technique measuring film thickness of water as lubricant in Tribological devices **Technical** Publication **[4-9-2 Information Based Design and Manufacturing -](javascript:%20document.OverView.action=document.OverView.action+) II** *(Technical Session)* **[4-11 Machine Design](javascript:%20document.OverView.action=document.OverView.action+)**

**[4-12 Tooling and Rapid Prototyping](javascript:%20document.OverView.action=document.OverView.action+)**

**Track [5 Electronics and Photonics](javascript:%20document.OverView.action=document.OverView.action+)** [Expand All Topics In Track](javascript:%20document.OverView.action=document.OverView.action+)

**[Track 6 Emerging Technologies \(In Structural and Materials Aspects of](javascript:%20document.OverView.action=document.OverView.action+)  [Alternative Energy Systems\)](javascript:%20document.OverView.action=document.OverView.action+)** [Expand All Topics In Track](javascript:%20document.OverView.action=document.OverView.action+)

**[Track 7 Energy Systems: Analysis, Thermodynamics and Sustainability](javascript:%20document.OverView.action=document.OverView.action+)** [Expand](javascript:%20document.OverView.action=document.OverView.action+)  [All Topics In Track](javascript:%20document.OverView.action=document.OverView.action+)

**[Track 8 Engineering Education and Professional Development](javascript:%20document.OverView.action=document.OverView.action+)** [Expand All Topics](javascript:%20document.OverView.action=document.OverView.action+)  [In Track](javascript:%20document.OverView.action=document.OverView.action+)

**[Track 9 Engineering to Address Climate Change](javascript:%20document.OverView.action=document.OverView.action+)** [Expand All Topics In Track](javascript:%20document.OverView.action=document.OverView.action+) **[Track 10 Heat Transfer, Fluid Flows, and Thermal Systems](javascript:%20document.OverView.action=document.OverView.action+)** [Expand All Topics In](javascript:%20document.OverView.action=document.OverView.action+) 

## **[Track](javascript:%20document.OverView.action=document.OverView.action+)**

**[Track 11 Mechanical Systems and Control](javascript:%20document.OverView.action=document.OverView.action+) [Expand All Topics In Track](javascript:%20document.OverView.action=document.OverView.action+)** 

**[Track 12 Mechanics of Solids, Structures and Fluids](javascript:%20document.OverView.action=document.OverView.action+)** [Expand All Topics In Track](javascript:%20document.OverView.action=document.OverView.action+)

**[Track 13 Micro and Nano Systems](javascript:%20document.OverView.action=document.OverView.action+)** [Expand All Topics In Track](javascript:%20document.OverView.action=document.OverView.action+)

**[Track 14 New Developments in Simulation Methods and Software for](javascript:%20document.OverView.action=document.OverView.action+)** 

**[Engineering Applications](javascript:%20document.OverView.action=document.OverView.action+)** [Expand All Topics In Track](javascript:%20document.OverView.action=document.OverView.action+)

**[Track 15 Processing and Engineering Applications of Novel Materials](javascript:%20document.OverView.action=document.OverView.action+)** [Collapse](javascript:%20document.OverView.ColLevel.value=)  [All Topics In Track](javascript:%20document.OverView.ColLevel.value=)

**[Track 17 Safety Engineering, Risk Analysis and Reliability Methods](javascript:%20document.OverView.action=document.OverView.action+)** [Expand All](javascript:%20document.OverView.action=document.OverView.action+)  [Topics In Track](javascript:%20document.OverView.action=document.OverView.action+)

**[Track 18 Sustainable Products and Processes](javascript:%20document.OverView.action=document.OverView.action+)** [Expand All Topics In Track](javascript:%20document.OverView.action=document.OverView.action+)

**[Track 19 Transportation Systems](javascript:%20document.OverView.action=document.OverView.action+)** [Expand All Topics In Track](javascript:%20document.OverView.action=document.OverView.action+)

**[Track 20 Sound, Vibration and Design](javascript:%20document.OverView.action=document.OverView.action+)** [Expand All Topics In Track](javascript:%20document.OverView.action=document.OverView.action+)

**[Track 21 Early Career Development Series](javascript:%20document.OverView.action=document.OverView.action+)** [Expand All Topics In Track](javascript:%20document.OverView.action=document.OverView.action+)